# Instrukcja obsługi

## **DIGITRADIO** 750

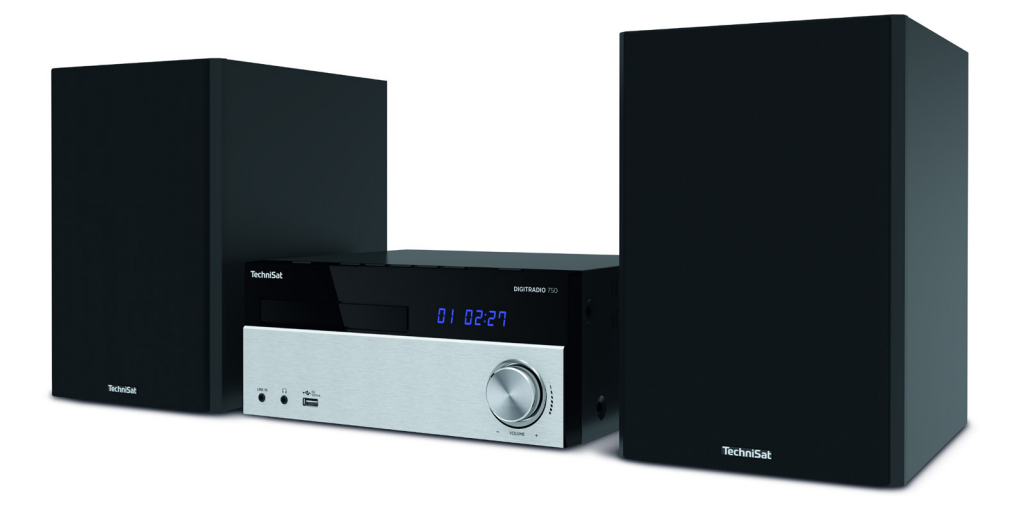

## **TechniSat**

#### **1 Przedmowa**

Drodzy klienci,

gratulujemy wyboru urządzenia TechniSat DIGITRADIO 750.

Niniejsza instrukcja obsługi ma na celu pomóc Państwu w zaznajomieniu się z obszernymi funkcjami nowego radia cyfrowego i w pełnym ich wykorzystaniu. Instrukcję obsługi napisaliśmy tak zrozumiale, jak to tylko możliwe, i zachowaliśmy jej zwięzłość.

Aktualna instrukcja obsługi znajduje się na stronie internetowej www.technisat.pl Życzymy Państwu dużo przyjemności z użytkowania DIGITRADIO 750.

#### **1.1 Przeznaczenie**

Urządzenie jest przeznaczone do odbioru audycji radiowych w standardzie FM/ DAB/DAB+ i może odtwarzać muzykę z płyt CD, MP3 i Bluetooth. Urządzenie jest przeznaczone do użytku prywatnego i nie nadaje się do celów komercyjnych.

#### **1.2 Grupa docelowa instrukcji**

Instrukcja obsługi jest przeznaczona dla każdej osoby, która

- ustawia,
- obsługuje,
- czyści lub
- utylizuje urządzenie.

#### **1.3 Cechy konstrukcyjne niniejszej instrukcji obsługi**

Poszczególne elementy instrukcji obsługi posiadają zdefiniowane cechy konstrukcyjne. Więc można łatwo ustalić, czy jest to

normalny teksy,

- wyliczenie lub
- > kroki działania

**Pogrubioną czcionką** zaznaczono **[wyświetlacz]** i przyciski, które mają zostać naciśnięte. Obsługa urządzenia jest opisana w niniejszej instrukcji za pomocą przycisków na pilocie zdalnego sterowania.

#### 2 Spis treści

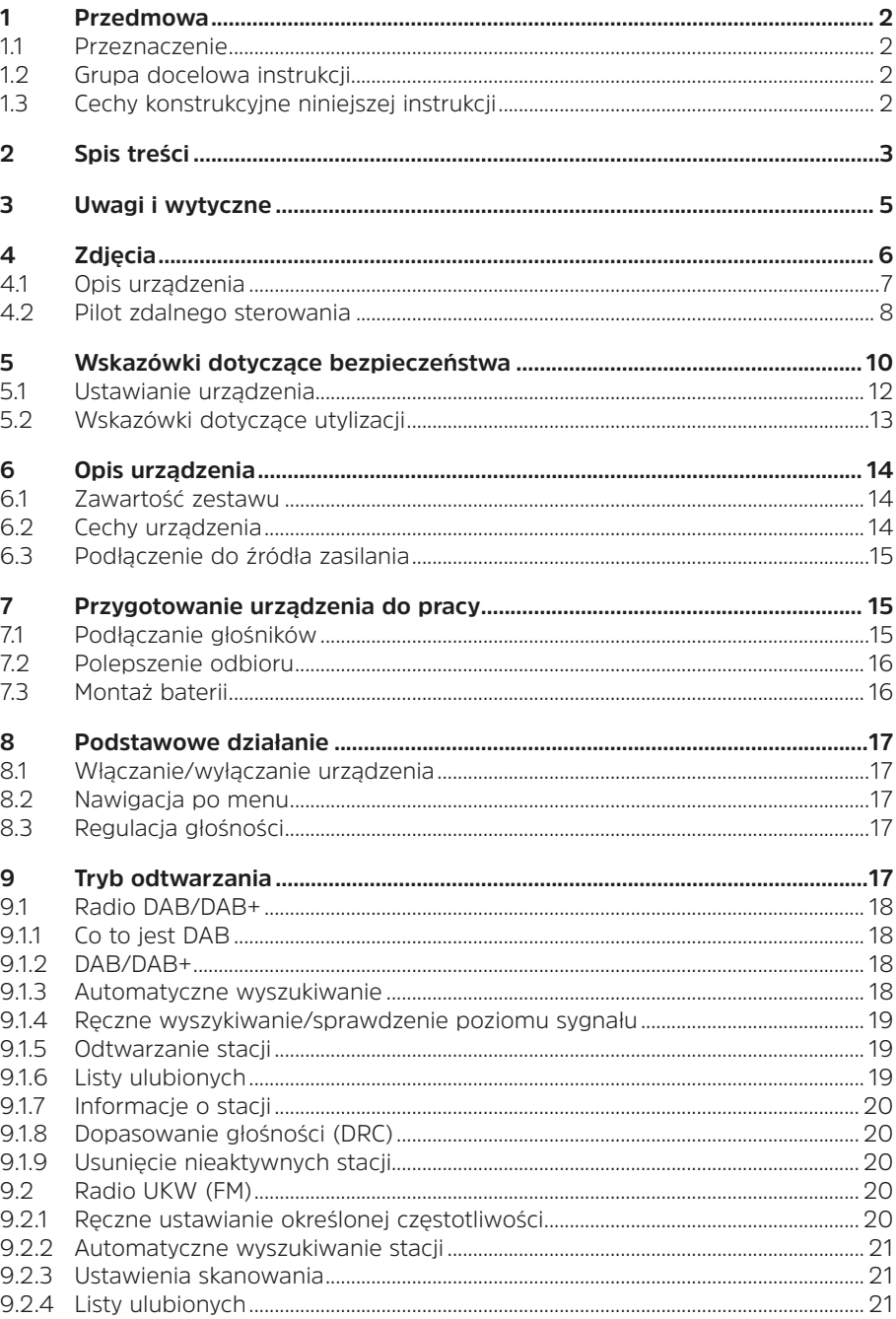

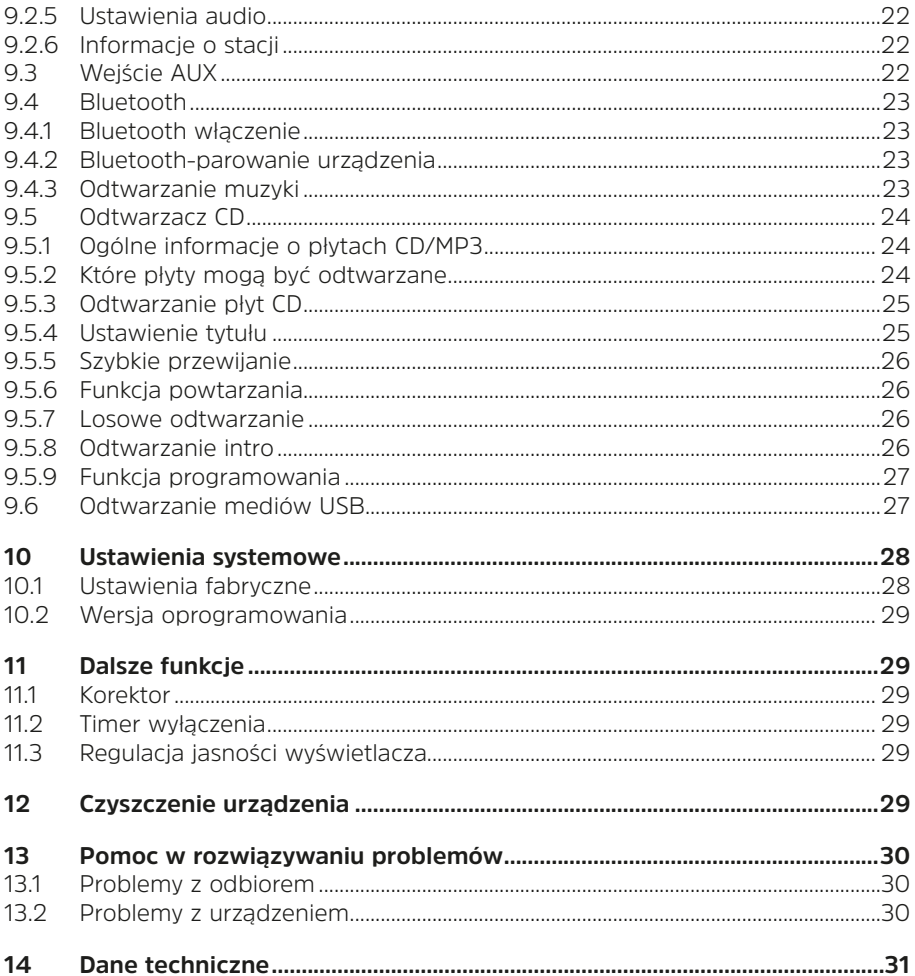

#### **3 Uwagi i wytyczne**

TechniSat niniejszym oświadcza, że system radiowy typu DIGITRADIO 750 jest zgodny z dyrektywą. 2014/53/UE. Pełny tekst deklaracji zgodności UE dostępny jest pod następującym

adresem internetowym

http://konf.tsat.de/?ID=22209

Ten produkt jest sprawdzony pod względem jakości i posiada ustawowy okres gwarancji wynoszący 24 miesiące od daty zakupu. Proszę zachować paragon jako dowód zakupu. W sprawie roszczeń gwarancyjnych prosimy o kontakt z Dealer produktu.

Twoje urządzenie posiada znak CE i spełnia wszystkie wymagane normy UE. Zmiany i błędy w druku zastrzeżone. Status 12/19 Kopiowanie i powielanie tylko za zgodą wydawcy. TechniSat i DIGITRADIO 750 są zarejestrowanymi znakami towarowymi następujących firm

> TechniSat Digital GmbH **TechniPark** Julius-Saxler-Strasse 3 D-54550 W dół/W dół www.technisat.de

W przypadku pytań i informacji lub wystąpienia problemu z tym urządzeniem, prosimy o kontakt z naszą techniczną infolinią:

> Poniedziałek - Piątek 8:00 - 16:00 pod Tel: +71 310 41 48.

# $\epsilon$

Nazwy wymienionych firm, instytucji lub marek są znakami towarowymi lub zastrzeżonymi znakami towarowymi należącymi do ich właścicieli.

#### **4 Zdjęcia**

Widok z przodu i przyciski na górze:

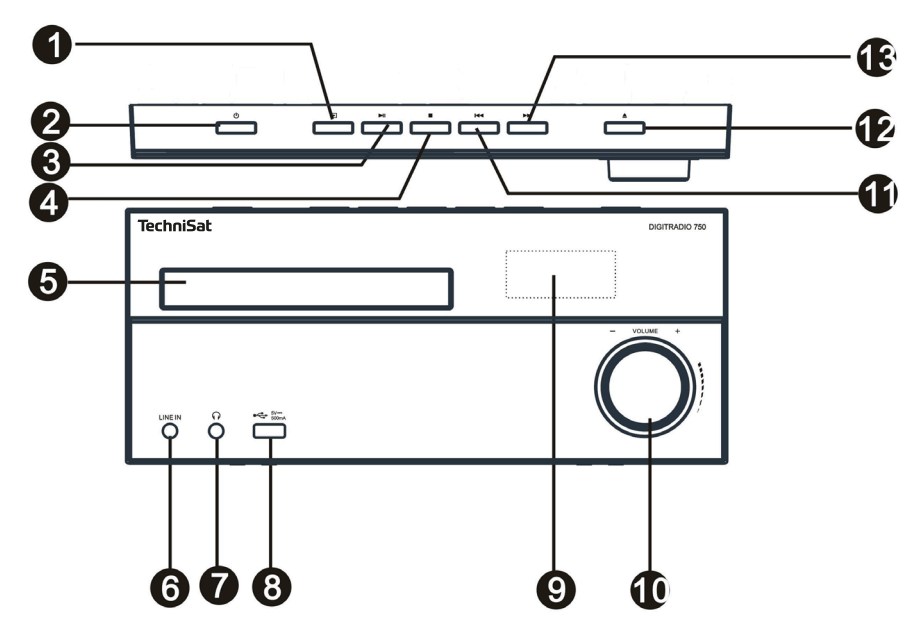

Widok tyłu:

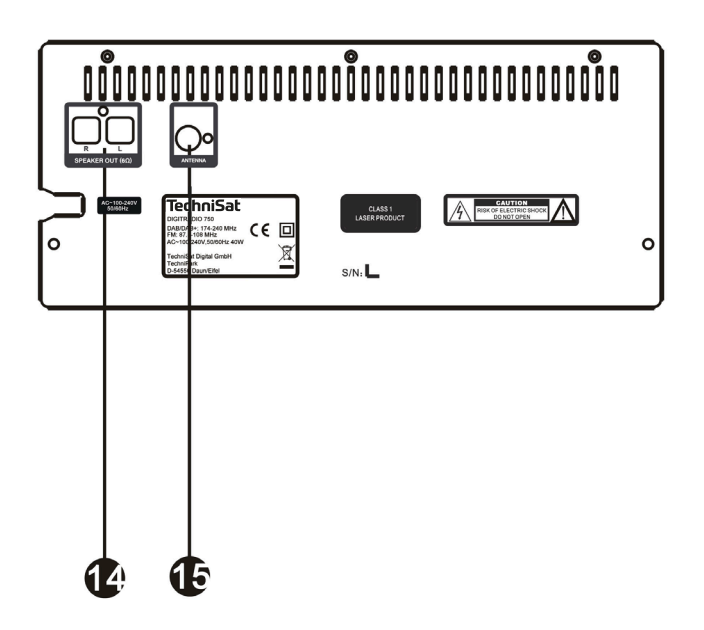

- **1** Wybór trybu<br>**2** On/Standby
- **2** On/Standby<br>**3** Odtwarzanie
- **3** Odtwarzanie/Pauza<br>**4** Stop
- **4** Stop
- **5** Tacka CD<br>**6** LINE-IN (
- **6** LINE-IN (Analogowe gniazdo audio stereo 3,5 mm)<br>**7** Gniazdo słuchawkowe (gniazdo stereo 3.5 mm)
- **7** Gniazdo słuchawkowe (gniazdo stereo 3,5 mm)<br>**8** Złącze USB (5V, 500mA)
- **8** Złącze USB (5V, 500mA)<br>**9** Wyświetlacz
- **9** Wyświetlacz<br>**10** Głośność-pol
- **10** Głośność-pokrętło
- **11** Poprzedni tytuł/wyszukiwanie<br>**12** Taca na płyty CD otwieranie/za
- **12** Taca na płyty CD otwieranie/zamykanie
- **13** Następny tytuł/wyszukiwanie
- **14** Podłączenie głośników
- **15** Złącze antenowe(Coaxial)

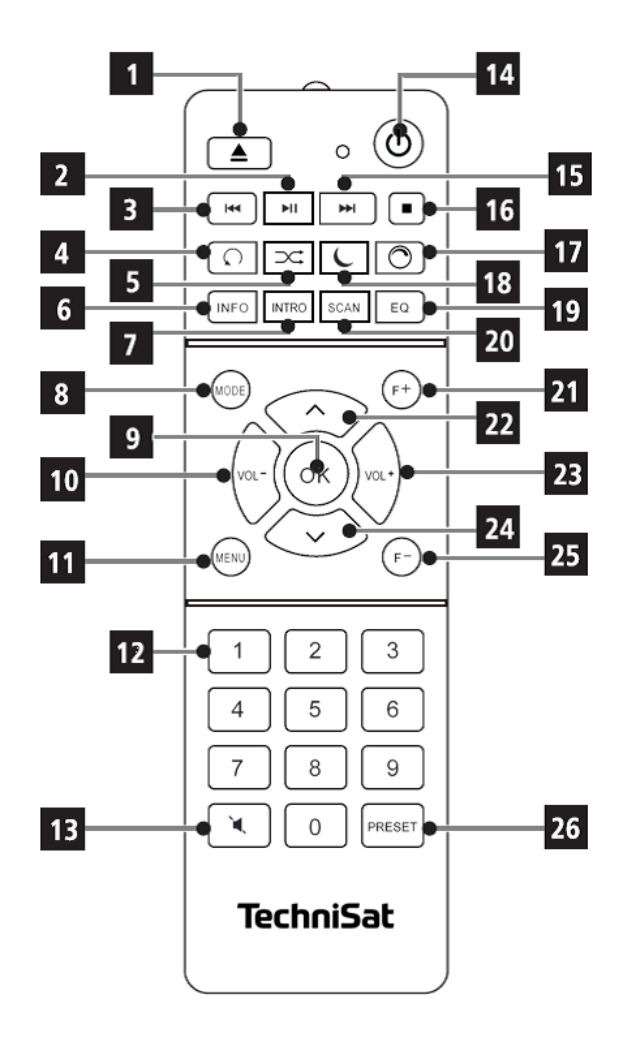

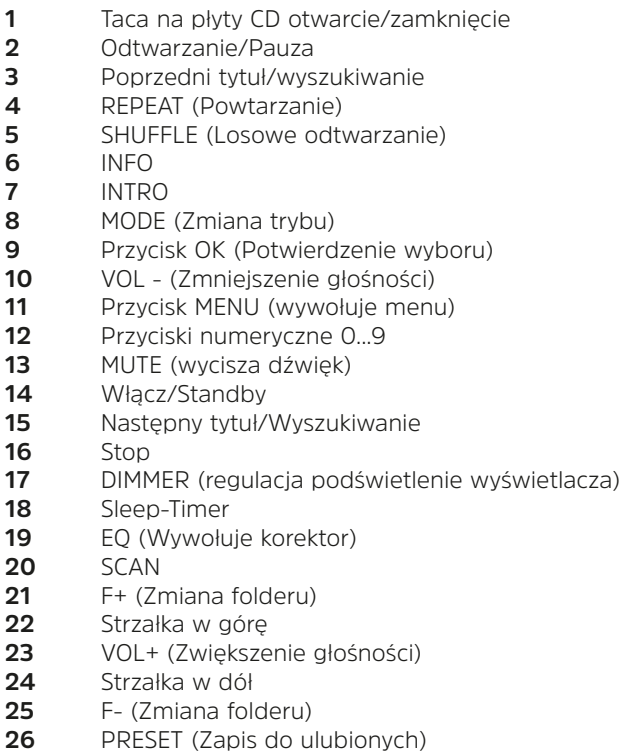

#### **5 Wskazówki dotyczące bezpieczeństwa**

Prosimy o uważne przeczytanie wszystkich instrukcji bezpieczeństwa i zachowanie ich do wykorzystania w przyszłości. Należy zawsze stosować się do wszystkich ostrzeżeń i uwag zawartych w niniejszej instrukcji oraz na tylnej części urządzenia.

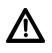

**Uwaga**- oznacza ważną informację, której należy przestrzegać, aby uniknąć awarii sprzętu, utraty/niewłaściwego wykorzystania danych lub niezamierzonego działania.

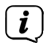

**Wskazówka** - oznacza notatkę na temat opisywanej funkcji, jak również powiązanej z nią i ewentualnie innej funkcji, której należy przestrzegać w odniesieniu do odpowiedniego punktu instrukcji.

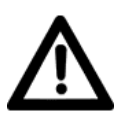

#### **Uwaga przy obchodzeniu się z zasilaczem sieciowym!**

- Urządzenie może być podłączone tylko do napięcia sieciowego 100-240 V~, 50/60 Hz. Nigdy nie próbuj obsługiwać urządzenia z innym napięciem.
- Kabel zasilający może być podłączony dopiero po zakończeniu instalacji zgodnie z instrukcją.
- Jeśli przewód zasilający urządzenia jest uszkodzony lub jeśli urządzenie wykazuje inne uszkodzenia, nie wolno go używać.
- Wyciągając kabel zasilający z gniazdka ściennego, należy wyciągnąć wtyczkę, a nie kabel.
- Aby uniknąć ryzyka pożaru lub porażenia elektrycznego, nie należy wystawiać urządzenia na działanie deszczu lub innej wilgoci.
- Nie należy obsługiwać urządzenia w pobliżu wanien, basenów lub rozpryskującej się wody.
- Nie należy umieszczać na urządzeniu pojemników z cieczą, np. wazonów z kwiatami. Nie należy umieszczać na urządzeniu pojemników z płynem, takich jak wazony na kwiaty, ponieważ mogą one się przewrócić i spowodować poważne uszkodzenia lub ryzyko porażenia prądem elektrycznym.
- W przypadku dostania się ciał obcych lub cieczy do urządzenia, należy natychmiast odłączyć przewód zasilający od gniazdka ściennego. Przed ponownym uruchomieniem należy zlecić kontrolę urządzenia wykwalifikowanemu personelowi serwisowemu. W przeciwnym razie istnieje ryzyko porażenia prądem.
- Nie należy otwierać obudowy; powinien to robić tylko wykwalifikowany personel. W przeciwnym razie istnieje ryzyko porażenia prądem.
- Nigdy nie próbuj samemu naprawiać uszkodzonego urządzenia. Zawsze należy skontaktować się z jednym z naszych centrów serwisowych.
- Przedmioty obce, np. igły, monety itp. nie mogą wpaść do wnętrza urządzenia..
- Nie należy dotykać styków przyłączeniowych z tyłu urządzenia metalowymi przedmiotami ani palcami. Może to prowadzić do zwarć.
- Nie należy umieszczać na urządzeniu otwartych źródeł ognia, takich jak zapalone świece.
- Nigdy nie należy pozostawiać dzieci bez opieki podczas korzystania z tego urządzenia.
- Wszystkie czynności serwisowe należy powierzyć wykwalifikowanemu personelowi serwisowemu. Może to narazić na niebezpieczeństwo siebie i innych.
- Urządzenie pozostaje podłączone do zasilania sieciowego nawet po jego wyłączeniu. Gdy produkt nie jest używany przez dłuższy okres czasu, należy go odłączyć od gniazdka ściennego. Pociągnij tylko za wtyczkę, nie za przewód.
- Nie należy słuchać radia na zbyt wysokim poziomie głośności. Może to spowodować trwałe uszkodzenie słuchu. Dotyczy to również podłączonych słuchawek.
- Odtwarzacz CD wykorzystuje niewidzialną wiązkę laserową. Może to spowodować obrażenia oczu w przypadku nieprawidłowej obsługi. Nigdy nie zaglądaj do otwartej komory na płyty CD.

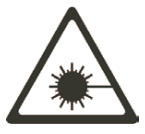

• To urządzenie zostało sklasyfikowane jako urządzenie klasy 1 LASER. Odpowiednia etykieta (CLASS 1 LASER PRODUCT) znajduje się z tyłu urządzenia.

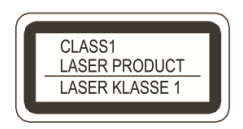

#### **Obsługa akumulatorów**

- Upewnij się, że baterie nie znajdują się w rękach dzieci. Dzieci mogły włożyć baterie do ust i połknąć je. Może to spowodować poważne szkody dla zdrowia. Dlatego baterie i pilot należy przechowywać w miejscu niedostępnym dla małych dzieci. W takim przypadku należy natychmiast skonsultować się z lekarzem!
- Zwykłych baterii nie wolno ładować, reaktywować w inny sposób, rozbierać na części, podgrzewać ani wrzucać do otwartego ognia (niebezpieczeństwo wybuchu!).
- Słabsze baterie należy wymienić w odpowiednim czasie.
- Przed włożeniem należy wyczyścić styki baterii i styki urządzenia.
- Niebezpieczeństwo wybuchu w przypadku nieprawidłowego włożenia baterii!
- Zużyte baterie należy natychmiast zutylizować. Baterie należy wymieniać wyłącznie na baterie właściwego typu i o właściwym numerze modelu.
- Uważajcie! Nie należy narażać baterii na działanie ekstremalnych warunków.
- Nie umieszczać na grzejnikach, nie wystawiać na bezpośrednie działanie promieni słonecznych!
- Wyciek lub uszkodzenie baterii może spowodować oparzenia przy kontakcie ze skórą. W tym przypadku należy używać odpowiednich rękawic ochronnych. Komorę baterii należy czyścić suchą ściereczką.

#### **5.1 Ustawianie urządzenia**

- Umieścić urządzenie na twardej, bezpiecznej i poziomej powierzchni. Zapewnić dobrą wentylację.
- Nie należy umieszczać urządzenia na miękkich powierzchniach, takich jak dywany, sufity lub w pobliżu zasłon i wieszaków ściennych. Otwory wentylacyjne mogłyby być zakryte. Może to spowodować przerwanie niezbędnej cyrkulacji powietrza. To może doprowadzić do pożaru w jednostce.
- Urządzenie nie może być zasłonięte zasłonami, sufitami lub gazetami
- Nie należy umieszczać urządzenia w pobliżu źródeł ciepła, takich jak grzejniki. Unikać bezpośredniego nasłonecznienia i miejsc z nadmiernym zapyleniem.
- Nie należy umieszczać urządzenia w pomieszczeniach o dużej wilgotności, takich jak kuchnie lub sauny, ponieważ opady wody kondensacyjnej mogą spowodować jego uszkodzenie. Urządzenie jest przeznaczone do użytku w suchym środowisku i w umiarkowanym klimacie i nie może być narażone na kapiącą lub rozpryskującą się wodę.
- Urządzenie można obsługiwać tylko w pozycji poziomej.
- Nie należy umieszczać na urządzeniu ciężkich przedmiotów.
- Jeśli urządzenie zostanie przeniesione z zimnego do ciepłego otoczenia, wewnątrz urządzenia może skroplić się wilgoć. W tym przypadku, poczekaj około godziny przed uruchomieniem go.
- Przewód zasilający należy poprowadzić tak, aby nikt nie mógł się o niego potknąć.
- Gniazdo zasilania powinno znajdować się jak najbliżej urządzenia.
- Aby podłączyć urządzenie do sieci elektrycznej, należy całkowicie włożyć wtyczkę sieciową do gniazda.
- Używaj odpowiedniego, łatwo dostępnego połączenia sieciowego i unikaj używania wielu gniazdek!
- Nie należy dotykać kabla zasilającego ani wtyczki mokrymi rękoma, niebezpieczeństwo porażenia prądem!
- W przypadku awarii lub wydobywającego się z obudowy dymu i zapachu natychmiast wyciągnąć wtyczkę sieciową z gniazdka!
- Wyciągnij wtyczkę sieciową zanim wybuchnie burza.
- Jeśli urządzenie nie ma być używane przez dłuższy czas, np. przed dłuższą podróżą, należy wyciągnąć wtyczkę sieciową.
- Zbyt duża głośność może spowodować uszkodzenie słuchu.

• Nie należy umieszczać urządzenia w pobliżu urządzeń wytwarzających silne pole magnetyczne (np. silników, głośników, transformatorów).

#### **5.2 Wskazówki dotyczące utylizacji**

Opakowanie urządzenia składa się wyłącznie z materiałów nadających się do recyklingu. Proszę je odpowiednio posortować i zwrócić do punktu zbiórki.

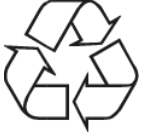

Stare urządzenia nie są bezwartościowymi odpadami. Cenne surowce mogą być odzyskiwane poprzez przyjazną dla środowiska utylizację. Zapytaj swoje miasto lub administrację miejską o możliwości przyjaznej dla środowiska i prawidłowej utylizacji urządzenia.

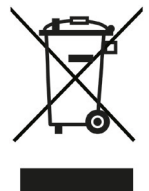

Po zakończeniu eksploatacji produktu nie należy go wyrzucać razem ze zwykłymi odpadami z gospodarstw domowych, lecz oddać do punktu zbiórki w celu recyklingu sprzętu elektrycznego i elektronicznego

Wskazuje na to symbol  $\lambda$  umieszczony na produkcie, instrukcja obsługi lub opakowanie. Materiały nadają się do recyklingu zgodnie z ich oznakowaniem. Poprzez ponowne użycie, recykling lub inne formy recyklingu starego sprzętu, wnosisz istotny wkład w ochronę naszego środowiska.

Baterie/akumulatory mogą zawierać toksyny, które są szkodliwe dla zdrowia i środowiska. Baterie/akumulatory podlegają europejskiej dyrektywie 2006/66/WE. Nie wolno ich usuwać razem ze zwykłymi odpadami z gospodarstw domowych.

#### **Utylizacja opakowania:**

ITwoje nowe urządzenie było chronione przez opakowanie w drodze do Ciebie. Wszystkie użyte materiały są przyjazne dla środowiska i nadają się do recyklingu. Prosimy o pomoc w utylizacji opakowań w sposób przyjazny dla środowiska. Aby uzyskać informacje na temat aktualnych metod usuwania odpadów, należy skontaktować się ze sprzedawcą lub lokalnym zakładem utylizacji odpadów.

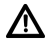

#### Niebezpieczeństwo uduszenia się!

Opakowania i ich części nie należy pozostawiać dzieciom. Ryzyko uduszenia się z powodu folii i innych materiałów opakowaniowych.

#### **Utylizacja urządzenia:**

Stare urządzenia nie są bezwartościowymi odpadami. Cenne surowce mogą

być odzyskiwane poprzez przyjazną dla środowiska utylizację. Zapytaj swoje miasto lub samorząd lokalny o możliwości utylizacji urządzenia w sposób przyjazny dla środowiska i odpowiedni. Przed przystąpieniem do utylizacji z urządzenia należy wyjąć wszystkie baterie/akumulatory.

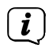

To urządzenie jest oznakowane zgodnie z dyrektywą 2012/19/UE w sprawie zużytego sprzętu elektrycznego i elektronicznego (WEEE).

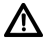

Po zakończeniu eksploatacji produktu nie należy go wyrzucać razem ze zwykłymi odpadami z gospodarstw domowych, lecz oddać do punktu zbiórki w celu recyklingu sprzętu elektrycznego i elektronicznego. Wskazuje na to

symbol  $44$ -umieszczony na produkcie, instrukcji obsługi lub opakowaniu. Materiały nadają się do recyklingu zgodnie z ich oznakowaniem. Poprzez ponowne użycie, recykling lub inne formy recyklingu starego sprzętu, w istotny sposób przyczyniasz się do ochrony naszego środowiska.

ЛN.

Ważna uwaga dotycząca utylizacji baterii/akumulatorów: Baterie/akumulatory mogą zawierać toksyny, które są szkodliwe dla środowiska. Z tego powodu konieczne jest pozbycie się baterii/akumulatorów zgodnie z obowiązującymi przepisami prawa. Nigdy nie wyrzucaj baterii do zwykłych odpadów domowych. Zużyte baterie można bezpłatnie utylizować u sprzedawcy lub w specjalnych punktach utylizacji.

#### **6 Opis urządzenia**

#### **6.1 Zawartość zestawu**

Proszę upewnić się, że wszystkie wymienione poniżej akcesoria są dostępne:

- DIGITRADIO 750,
- 2 X Głośnik,
- Pilot zdalnego sterowania + baterie (2x AAA, 1.5V).
- Antena drutowa DAB+/UKW,
- Instrukcja obsługi.

#### **6.2 Cechy urządzenia**

- Radio DAB+ to nowy, cyfrowy format, dzięki któremu słychać krystalicznie czysty dźwięk w jakości CD.
- Radio odbiera na częstotliwościach FM 87,5-108 MHz (analogowe) i DAB/DAB+ 174-240 MHz (cyfrowe).
- W trybie DAB i FM można zapisać po 30 stacji na ulubionych pozycjach programu.
- Odtwarzanie muzyki przez Bluetooth za pomocą sparowanego smartfonu lub tabletu.
- Źródło zewnętrzne LINE IN
- Odtwarzacz CD do odtwarzania płyt audio i MP3 CD oraz MP3 za pośrednictwem pamięci masowej USB.

#### **6.3 Podłączenie do źródła zasilania**

Nie podłączaj urządzenia do źródła zasilania, dopóki nie wykonasz

wszystkich czynności wymienionych w punkcie 6.

- > Podłączyć przewód zasilający do gniazdka sieciowego (100 240 V AC, 50/60 Hz).
- > Upewnij się, że napięcie robocze urządzenia odpowiada lokalnemu napięciu sieciowemu przed podłączeniem go do gniazdka ściennego.

#### **7 Przygotowanie urządzenia do pracy**

#### **7.1 Podłączenie głośników**

- > Podłącz oba głośniki do DIGITRADIO 750 w sposób pokazany na rysunku.
- > Włóż wtyczkę do gniazda głośnikowego, aż usłyszysz jej kliknięcie

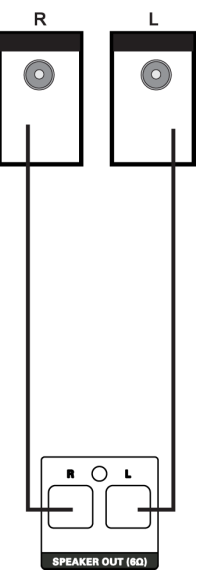

 $\left(\mathbf{i}\right)$ Umieść dwa głośniki jak najdalej od siebie po lewej i prawej stronie pozycji odsłuchowej, aby uzyskać najlepszy możliwy dźwięk stereo.

 $\left(\mathbf{i}\right)$ Aby wyjąć wtyczkę przewodu głośnikowego z DIGITRADIO, należy nacisnąć mały zatrzask na górze wtyczki i wyciągnąć ją.

#### **7.2 Polepszenie odbioru**

Liczba i jakość odbieranych stacji zależy od warunków odbioru w miejscu instalacji. Doskonały odbiór można osiągnąć przy pomocy anteny drutowej DAB/KW. Antena drutowa musi być ustawiona na całej swojej długości, aby zapewnić najlepszy odbiór.

> Wysunąć wzdłuż antenę drutową.

- $\boxed{i}$ Dokładne ustawienie anteny drutowej jest często ważne. W Internecie, na przykład, można szybko znaleźć położenie najbliższego masztu nadajnika na stronie "www.emitel.pl".
- $\left(\mathbf{i}\right)$ Jeśli to możliwe, rozpocznij pierwszy przejazd poszukiwawczy przy oknie w kierunku masztu nadajnika.
- $\left(\begin{matrix}\mathbf{i}\end{matrix}\right)$ Odbiór DAB+ może być ograniczony w przypadku złej pogody.
- $\left(\boldsymbol{\overline{i}}\right)$ Nie należy włączać anteny rzutowej podczas odtwarzania stacji. Może to spowodować problemy z odbiorem i przerwanie dźwięku.

#### **7.3 Montaż baterii**

- > Otworzyć komorę baterii pilota poprzez przesunięcie pokrywy w kierunku nadrukowanej na niej strzałki (1).
- > Włożyć baterie (AAA, 1,5V) do komory baterii. Upewnij się, że polaryzacja jest prawidłowa (2).
- > Zamknąć komorę baterii (3).

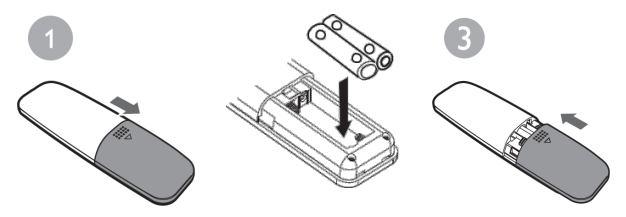

 $\left(\boldsymbol{i}\right)$ 

 $\left\lceil \bm{i}\right\rceil$ 

Wyjmij baterie, gdy nie używasz pilota przez dłuższy czas, aby zapobiec wyciekom. Wymiana zużytych baterii na czas.

Należy przestrzegać wskazówek dotyczących utylizacji i bezpieczeństwa zawartych w niniejszej instrukcji obsługi w odniesieniu do akumulatorów.

#### **8 Podstawowe działanie**

#### **8.1 Włączanie / wyłączanie urządzenia**

Aby włączyć urządzenie DIGITRADIO 750, należy nacisnąć przycisk **On/Standby**. Radio będzie teraz odtwarzać ostatnio wybrany tryb pracy. Aby go wyłączyć, należy ponownie nacisnąć przycisk **On/Standby**.

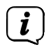

Jeśli włączysz DIGITRADIO 750 po raz pierwszy, rozpocznie się pełne wyszukiwanie stacji przez DAB+, a następnie zostanie odtworzona pierwsza stacia z listy.

#### **8.2 Nawigacja po menu**

Aby dokonać zaawansowanych ustawień lub zmienić istniejące, zazwyczaj należy to zrobić za pomocą menu.

Aby wejść do menu, należy nacisnąć przycisk **MENU**. Aby poruszać się po menu, należy nacisnąć przycisk **strzałki w górę** i **strzałki w dół**.

Aby aktywować/zapisać funkcję lub opcję, naciśnij przycisk **OK**. Aby cofnąć się o jeden krok, należy ponownie nacisnąć przycisk **MENU**.

Należy pamiętać, że nie wszystkie opcje są dostępne we wszystkich trybach. Aby wyjść z menu bez dokonywania wyboru, odczekaj chwilę lub naciśnij kilkakrotnie przycisk **MENU**.

#### **8.3 Regulacja głośności**

- > Aby zmienić głośność, należy nacisnąć przyciski głośności **VOL+** lub **VOL-** na pilocie zdalnego sterowania. Alternatywnie, przekręć **pokrętło głośności**. Obróć go w prawo, aby zwiększyć głośność, i w lewo, aby ją zmniejszyć.
- > Naciśnij przycisk **MUTE**, aby wyciszyć dźwięk. Naciśnij przycisk ponownie, aby odtworzyć dźwięk.

#### **9 Tryb odtwarzania**

Urządzenie posiada różne ścieżki odbioru do odtwarzania. Są one opisane poniżej

> Aby przełączać się między poszczególnymi źródłami odtwarzania, należy kilkakrotnie nacisnąć przycisk **MODE**:

**DISC** - Odtwarzacz CD

**DAB** - Radio cyfrowe

- **FM** Radio analogowe UKW
- **USB** Odtwarzanie muzyki przez podłączoną pamięć masową USB
- **LINE IN** Analogowe wejście audio
- **BT** Odtwarzanie muzyki przez Bluetooth ze sparowanego urządzenia

#### **9.1 Radio DAB/DAB+**

#### **9.1.1 Co to jest DAB**

DAB to nowy cyfrowy format, który pozwala na słuchanie krystalicznie czystego dźwięku w jakości CD. Nawet w samochodzie lub w pociągu będziecie mieli dobry, bezgłośny odbiór. DAB Broadcast wykorzystuje szybki strumień danych w kanale radiowym. W przeciwieństwie do konwencjonalnych analogowych stacji radiowych, DAB Broadcast nadaje kilka stacji na tej samej częstotliwości. Nazywa się to multipleksem. Multipleks składa się z radiostacji i kilku komponentów usługowych lub usług danych, które są transmitowane indywidualnie przez radiostacje. Więcej informacji można znaleźć na stronie www.emitel.pl.

#### **Kompresja danych**

Radio cyfrowe wykorzystuje efekty ludzkiego ucha. Ucho ludzkie nie odbiera dźwięków, które są poniżej pewnej minimalnej głośności. Dane, które znajdują się poniżej tzw. cichego progu słyszenia, mogą być zatem filtrowane. Jest to możliwe dzięki temu, że strumień danych cyfrowych zawiera również względną objętość każdej jednostki informacji. Co więcej, w sygnale dźwiękowym, na cichsze jednostki nakładają się głośniejsze przy określonej wartości progowej. Wszystkie informacje dźwiękowe w utworze muzycznym, który znajduje się poniżej tzw. progu monitorowania, mogą zostać odfiltrowane z sygnału, który ma zostać przesłany. Prowadzi to do ograniczenia zbyt dużego strumienia danych, bez odczuwalnej dla słuchacza różnicy w brzmieniu (metoda MUSICAM)

#### **Strumień audio**

W radiu cyfrowym strumienie audio są ciągłymi strumieniami danych, które zawierają ramki MPEG 1 Audio Layer 2 i tym samym reprezentują informacje akustyczne. Pozwala to na nadawanie i słuchanie znanych programów radiowych po stronie odbiornika. Digital Radio używa formatu MUSICAM, który zapewnia dwa PAD-y zgodne z MPEG dla dodatkowych danych. Jest to również znane jako usługi związane z danymi PAD. Digital Radio zapewnia nie tylko doskonałą jakość dźwięku, ale także dodatkowe informacje. Informacje te mogą być związane z bieżącym programem (np. tytuł, artysta) lub niezależne od niego (np. aktualności, pogoda, ruch uliczny, wskazówki). Proszę zwrócić uwagę również na punkt Poprawa odbioru anteny w niniejszej instrukcji obsługi.

#### **9.1.2 DAB/DAB+**

> Aby rozpocząć odtwarzanie DAB+, należy naciskać przycisk **MODE**, aż na wyświetlaczu pojawi się napis **[DAB]**.

#### **9.1.3 Wyszukiwanie automatyczne**

> Aby przeprowadzić ponowne wyszukiwanie, należy otworzyć menu, naciskając w razie potrzeby klawisz **MENU**.

- > Teraz wybierz **[FULL SKAN]** za pomocą klawiszy strzałek w górę/dół i potwierdź wybór naciskając przycisk **OK**.
- $\left(\overline{\mathbf{i}}\right)$

W ten sposób wyszukiwanie zaczyna się nad wszystkimi transponderami. Postęp i liczba znalezionych stacji jest pokazywana na wyświetlaczu.

#### **9.1.4 Ręczne wyszykiwanie/sprawdzenie poziomu sygnału**

- > Aby sprawdzić siłę odbioru kanału nadawczego, należy nacisnąć przycisk **MENU**.
- > Za pomocą klawiszy strzałek w górę/dół wybierz opcję **[MANUAL]** i naciśnij przycisk **OK**, aby potwierdzić wybór.
- > Wybierz teraz multipleks odbiorczy za pomocą przycisków s**trzałek w górę/ dół** i naciśnij przycisk **OK**. Siła sygnału pojawia się na wyświetlaczu. Jeśli są tam dostepne stacje, które nie są jeszcze zapisane na liście stacji, są one teraz zapisywane. Aby wyjść, naciśnij kilka razy przycisk **MENU**.

#### **9.1.5 Odtwarzanie stacji**

> Aby wybrać kanał z listy kanałów, użyj klawiszy **strzałek góra/dół**. Pozwala to na przejązd przez wszystkie zapisane stacje. Po znalezieniu stacji, naciśnij przycisk **OK**, aby ją odtworzyć.

#### **9.1.6 Listy ulubionych**

Istnieje 30 Ulubionych ustawień, w których można zapisać dowolne stacje DAB, które następnie można szybko i łatwo wywołać.

#### **Aby przechować stację, należy postępować w następujący sposób:**

- > Najpierw ustaw wybraną stację.
- > Naciśnij i przytrzymaj przycisk **PRESET** przez około 2 sekundy, aż na wyświetlaczu pojawi się napis **[1--EMPTY]**.
- $\left(\overline{\mathbf{i}}\right)$

Jeśli stacja jest już zapisana w pierwszej lokalizacji pamięci, **[1--EMPTY]**  zostanie zastąpiona nazwą zapisanej w niej stacji. Odnosi się to również do wszystkich innych zajętych ulubionych presetów.

- > Za pomocą przycisków strzałek **w górę/w dół** wybierz ulubioną lokalizację pamięci 1...30.
- > Aby zapisać stację, naciśnij przycisk **OK**. Na wyświetlaczu pojawi się na krótko komunikat **[STORED]**, aby potwierdzić.

#### **Aby wywołać zapisaną stację, należy wykonać następujące czynności:**

- > Krótko naciśnij przycisk **PRESET**.
- > Użyj przycisków strzałek **w górę/w dół**, aby wybrać ulubione ustawienie.
- > Aby odtworzyć stację, naciśnij przycisk **OK**.

Alternatywnie:

#### > Naciśnij odpowiedni **przycisk numeryczny**.

#### **9.1.7 Informacje o stacji**

Niektóre informacje o stanie są przesyłane do stacji poprzez DAB. Poprzez kilkakrotne krótkie naciśnięcie przycisku INFO można przełączyć lub wyświetlić te informacje.

#### **9.1.8 Dopasowanie głośności (DRC)**

Pozycja menu DRC (regulacja głośności) służy do ustawienia stopnia kompresji, który kompensuje wahania dynamiczne i związane z nimi zmiany głośności.

- > Naciśnij przycisk **MENU** i wybierz **[DRC]** za pomocą przycisków strzałek w **górę/w dół**.
- > Naciśnij przycisk **OK**.
- > Wybierz stopień kompresji za pomocą przycisków strzałek **góra/dół**:

**DRC HIGH** - Wysoki stopień kompresji

**DRC LOW** - Niska kompresja

**DRC OFF** - Kompresia wyłączona.

> Potwierdź wybór naciskając przycisk **OK**.

#### **9.1.9 Usunięcie nieaktywnych stacji**

Punkt menu **PRUNE** służy do usuwania starych i nie odbieranych stacji z listy stacji.

- > Naciśnij przycisk **MENU** i wybierz **[PRUNE]** za pomocą przycisków **strzałek w górę/w dół**.
- > Naciśnij przycisk **OK**.
- > Zostaniesz zapytany **[PRUNE N lub Y]** (Y=Yes/Tak, N=No/Nie), czy chcesz usunąć nieaktywne kanały.
- > Wybierz **[Y]** (Tak) lub **[N]** (Nie) za pomocą przycisków **strzałek w górę/w dół** i potwierdź przyciskiem **OK**.

#### **9.2 Radio UKW (FM)**

Należy również zwrócić uwagę na punkt Lepszy odbiór anteny w niniejszej instrukcji obsługi.

> Aby wybrać tryb FM, naciskaj przycisk **MODE**, aż na wyświetlaczu pojawi się napis **[FM]**.

#### **9.2.1 Ręczne ustawianie określonej częstotliwości**

> Naciskać przyciski s**trzałek w górę/dół**, aby ustawić żądaną częstotliwość stacji.

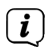

**Strzałka w górę** zwiększa częstotliwość odbiorczą o 0.05Mhz, **strzałka w dół**  zmniejsza częstotliwość odbiorczą o 0.05Mhz.

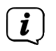

 $\left(\overline{\mathbf{i}}\right)$ 

W ten sposób można dostroić się na określonej częstotliwości, aby odebrać żądaną stację. Jeśli częstotliwość jest ustawiona prawidłowo, na wyświetlaczu pojawi się ustawiona stacja z jej nazwą, jeśli nadaje ona informacje RDS.

#### **9.2.2 Automatyczne wyszukiwanie stacji**

Alternatywnie do ręcznego ustawiania częstotliwości odbioru, można również zlecić systemowi automatyczne wyszukiwanie stacji. Obowiązują ustawienia ustawione w menu **[SCAN]**.

- > Naciśnij i przytrzymaj klawisze **strzałek góra/dół**, aby rozpocząć skanowanie. Skanowanie zatrzymuje się po znalezieniu wystarczająco silnej stacji odbiorczej.
- > Powtórzyć procedurę, aby znaleźć inną stację.

Jeśli chcesz rozpocząć automatyczne wyszukiwanie w całym paśmie częstotliwości, a następnie zapisać wszystkie znalezione stacje w pamięci Ulubionych, postępuj w następujący sposób:

> Naciśnij przycisk **SCAN**.

DIGITRADIO przeszukuje teraz częstotliwość każdej stacji i zapisuje znalezione stacje jedna po drugiej w ulubionej pamięci.

#### **9.2.3 Ustawienia wyszukiwania**

- > Naciśnij przycisk **MENU** i wybierz **[SCAN]** za pomocą przycisków s**trzałek w górę/w dół.**
- > Naciśnij przycisk **OK.**
- > Wybierz, czy chcesz skanować słabe kanały **[DX]** czy tylko silne kanały **[LOCAL]**  i potwierdź wybór przyciskiem **OK**.

#### **9.2.4 Listy ulubionych**

Dostępnych jest 30 ulubionych ustawień, na których można zapisać dowolne stacje FM, które można następnie szybko i łatwo wywołać.

#### **Aby ustawiać stację, należy postępować w następujący sposób:**

- > Najpierw ustaw wybraną stację.
- > Naciśnij i przytrzymaj przycisk **PRESET** przez około 2 sekundy, aż na wyświetlaczu pojawi się napis **[1--EMPTY]**.

 $(i)$ Jeśli stacja jest już zapisana w pierwszej lokalizacji pamięci, zamiast **[1--EMPTY]** będzie wyświetlana nazwa zapisanej w niej stacji. Odnosi się to również do wszystkich innych zajętych Ulubionych ustawień wstępnych.

> Użyj klawiszy **strzałek w górę/dół**, aby wybrać ulubioną lokalizację pamięci 1...30.

> Aby zapisać stację, naciśnij przycisk **OK**. Na wyświetlaczu pojawi się na krótko komunikat **[STORED]**.

#### **Aby przywołać zapisaną stację, należy wykonać poniższe kroki:**

- > Krótko naciśnij przycisk **PRESET.**
- > Użyj przycisków **strzałek w górę/w dół**, aby wybrać ulubione ustawienie.
- > Aby odtworzyć stację, naciśnij przycisk **OK**.

Alternatywnie:

> Naciśnij odpowiedni **przycisk numeryczny**.

#### **9.2.5 Ustawienia audio**

W zależności od jakości odbioru, stacje mogą być odtwarzane w trybie stereo/mono.

- > Otwórz menu i wybierz **[Audio]** za pomocą klawiszy **strzałek w górę/dół**.
- > Potwierdź wybór naciskając **OK**.
- > Za pomocą przycisków **strzałek w górę/w dół** wybierz opcję **[Stereo]**, jeśli chcesz, aby stacje były odtwarzane z dźwiękiem stereo (w zależności od jakości odbioru) lub **[Mono]**, jeśli chcesz, aby były one odtwarzane tylko z dźwiękiem mono.
- > Potwierdź wybór naciskając przycisk **OK**.
- $\left(\mathbf{i}\right)$ Jeśli jakość odbioru jest zbyt słaba, stacja jest zawsze odtwarzana z dźwiękiem mono.

#### **9.2.6 Informacje o stacji**

Poprzez RDS niektóre informacje o stanie są przekazywane do nadajnika. Poprzez kilkakrotne krótkie naciśnięcie przycisku INFO można wyświetlić te informacje.

#### **9.3 Wejście AUX**

Możesz odtwarzać dźwięk z urządzenia zewnętrznego (np. smartfonu/tabletu) przez głośniki DIGITRADIO.

- > Podłączyć kabel audio (gniazdo 3,5 mm) wyjścia audio urządzenia zewnętrznego do złącza LINE-IN na panelu przednim.
- > Aby wybrać wejście LINE IN, naciskaj przycisk **MODE**, aż na wyświetlaczu pojawi się napis **[LINE IN]**.
- > Aby wyregulować głośność do optymalnego poziomu, należy użyć regulatora głośności zarówno w radiu, jak i w podłączonym urządzeniu. Ustaw głośność na podłączonym urządzeniu tak wysoko, jak to możliwe, a następnie wyreguluj zwykłą głośność na DIGITRADIO 750. Jeśli głośność na podłączonym urządzeniu jest ustawiona zbyt nisko, prawdopodobnie usłyszysz syczący dźwięk na DIGITRADIO 750.

#### **9.4 Bluetooth**

#### **9.4.1 Bluetooth włączenie**

> Naciskaj przycisk **MODE** na pilocie, aż na wyświetlaczu pojawi się napis **[BT]**.

#### **9.4.2 Bluetooth-parowanie urządzenia**

Jeśli urządzenie DIGITRADIO 750 zostało już sparowane z innym urządzeniem, które znajduje się w zasięgu, połączenie zostanie nawiązane automatycznie.

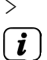

> Włącz Bluetooth w odtwarzaczu muzycznym, takim jak smartfon lub tablet.

- Informacje na temat aktywacji Bluetooth w Twoim odtwarzaczu muzycznym znajdują się w odpowiedniej instrukcji obsługi urządzenia, które chcesz sparować z DIGITRADIO 750. Należy pamiętać, że do urządzenia DIGITRADIO 750 można jednocześnie podłączyć tylko 1 urządzenie.
- > Wybierz listę urządzeń Bluetooth znajdujących się w odtwarzaczu muzyki.
- > Poczekaj, aż na wyświetlaczu DIGITRADIO 750 zacznie migać symbol [**BT]**.
- > Na liście w smartfonie/tablecie znajdź wpis TechniSat DigitRadio 750 i wybierz go. Jeśli zostaniesz poproszony o wprowadzenie kodu PIN, wpisz "**0000**" (4xzero).
- > Jeśli parowanie zakończy się pomyślnie, na stałe wyświetli się komunikat **[BT]**.

#### **9.4.3 Odtwarzanie muzyki**

- > W odtwarzaczu muzyki w telefonie lub tablecie wybierz i odtwórz utwór muzyczny.
- > Dźwięk będzie teraz odtwarzany na DIGITRADIO 750.
- $\left(\overline{\mathbf{i}}\right)$ Upewnij się, że głośność w odtwarzaczu muzyki nie jest ustawiona zbyt nisko. Należy uważać, aby nie przekroczyć maksymalnego zasięgu Bluetooth wynoszącego 10 metrów, aby zapewnić doskonałą jakość odtwarzania. Należy pamiętać, że każdy dźwięk ze smartfonu/tabletu będzie odtwarzany na urządzeniu DIGITRADIO 750, jeśli zostanie nawiązane połączenie Bluetooth.
- $\left(\overline{\mathbf{i}}\right)$ Możesz sterować odtwarzaniem na zewnętrznym odtwarzaczu muzycznym lub za pomocą pilota zdalnego sterowania DIGITRADIO 750 (nie jest dostępny na wszystkich smartfonach/tabletach).:
- $H$ Odtwarzanie/Pauza - Wstrzymać odtwarzanie, wznowić odtwarzanie.
- $M$ Następny utwór/szybko do przodu - Przejdź do następnego utworu
- $\overline{\mathbf{K}}$ Poprzednia ścieżka/powrót - przejście do początku ścieżki lub przejście do poprzedniej ścieżki (naciśnij 2x)
- o. Zatrzymanie odtwarzania.

#### **9.5 Odtwarzacz CD**

> Zum aktivieren des CD-Players drücken Sie die Taste **MODE** auf der Fernbedienung, bis **[CD]** im Display angezeigt wird.

#### **9.5.1 Ogólne informacje o płytach CD/MP3**

Urządzenie jest odpowiednie do płyt CD z muzyką nagraną z danymi audio (CD-DA lub MP3 dla CD-R i CD-RW). Formaty MP3 muszą być tworzone zgodnie z ISO 9660 Level 1 lub Level 2. Płyty wielosesyjne nie mogą być odczytywane. W trybie MP3 decydujące znaczenie mają określenia "folder" = album i "utwór". "Album" odpowiada katalogowi na komputerze, "Tytuł" plikowi na komputerze lub tytułowi na CD-DA. Urządzenie sortuje albumy lub tytuły albumów według nazwisk w porządku alfabetycznym. Jeśli wolisz inną kolejność, zmień nazwę tytułu/albumu i umieść numer przed nazwą. Podczas nagrywania płyt CD-R i CD-RW z danymi audio mogą pojawić się różne problemy, czasami wpływające na płynne odtwarzanie. Jest to spowodowane nieprawidłowymi ustawieniami oprogramowania i sprzętu lub używaniem pustego dysku. W przypadku wystąpienia takich błędów należy skontaktować się z działem obsługi klienta producenta nagrywarki/ oprogramowania do nagrywania płyt CD lub poszukać odpowiednich informacji - np. w Internecie.

- $\left(\overline{\mathbf{i}}\right)$ Przy produkcji płyt audio należy przestrzegać wymogów prawnych i nie naruszać praw autorskich osób trzecich. Schowek na płytę CD należy zawsze trzymać zamknięty, aby zapobiec gromadzeniu się kurzu na optyce lasera.
- $\left(\mathbf{i}\right)$ Urządzenie może odtwarzać płyty CD z danymi MP3 i zwykłe płyty audio CD (CD-DA). Nie należy używać innych rozszerzeń, takich jak \*.doc, \*.txt, \*.pdf itp. podczas konwersji plików audio do formatu MP3. Pliki muzyczne z rozszerzeniem \*.AAC, \*.DLF, \*.M3U i \*.PLS nie mogą być odtwarzane.
- $\left(\overline{\mathbf{i}}\right)$ Ze względu na dużą różnorodność oprogramowania enkodera nie można zagwarantować, że każdy plik MP3 będzie mógł być odtwarzany bez zakłóceń.
- $\left(\overline{\mathbf{i}}\right)$ Jeśli tytuł/plik jest wadliwy, odtwarzanie będzie kontynuowane przy następnym tytule/pliku.
	- Korzystne jest nagranie płyty CD na niskich obrotach i utworzenie płyty CD jako pojedynczej sesji i sfinalizowanie.

#### **9.5.2 Które płyty mogą być odtwarzane**

Odtwarzacz CD jest kompatybilny z nośnikami CD, CD-R/RW i MP3 CD. Za pomocą tego urządzenia można odtwarzać wszystkie wymienione tutaj płyty (płyty CD o rozmiarze 12 cm/8 cm, czas odtwarzania 74 min. lub 24 min. max.) bez adaptera..

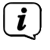

 $\left(\overline{\mathbf{i}}\right)$ 

Podczas transportu urządzenia należy wyjąć płytę z napędu. Zapobiega to uszkodzeniu odtwarzacza CD i płyty.

Jakość odtwarzania płyt MP3 CD zależy od ustawienia prędkości transmisji i zastosowanego oprogramowania do nagrywania.

#### **9.5.3 Odtwarzanie płyt CD**

- > Aby włożyć płytę CD, należy nacisnąć przycisk **otwierania/zamykania** tacy CD na panelu przednim lub na pilocie. Schowek na płytę CD otwiera się do przodu. Nie może być zatkany.
- $\left(\overline{\mathbf{i}}\right)$ Gdy tacka na płytę CD jest otwarty, należy upewnić się, że do urządzenia nie dostały się żadne ciała obce. Nigdy nie należy dotykać obiektywu skanera laserowego.
- $\overline{\mathbf{1}}$ Tacka na płytę CD należy otwierać tylko wtedy, gdy płyta nie jest w ruchu.
- $\boxed{\boldsymbol{i}}$ Ostrożnie włóż płytę CD z nadrukowaną stroną do góry. Upewnij się, że płyta nie jest pochylona.
- > Zamknąć schowek na płytę CD, ponownie naciskając przycisk **Otwórz/zamknij** tackę na płytę CD. Płyta jest odczytywana.
- $\left(\overline{\mathbf{i}}\right)$ Nie należy próbować zamykać tacy na płyty, naciskając na nią. Może to spowodować uszkodzenie mechanizmu.
- $\left(\begin{matrix} \mathbf{i} \end{matrix}\right)$  $\overline{\mathbf{i}}$

 $\left(\overline{\bm{i}}\right)$ 

Aby włożyć/wyjmować płytę CD, należy dotknąć jej krawędzi..

Przed wyjęciem płyty CD należy zawsze zatrzymać odtwarzanie.

Po zakończeniu operacji **[READING]** odtwarzany jest pierwszy utwór. Na wyświetlaczu pojawia się numer bieżącego tytułu i czas odtwarzania. W przypadku płyt MP3 CD, na krótko pojawia się również liczba albumów i utworów. Jeśli płyta CD jest włożona nieprawidłowo lub jeśli jest uszkodzona, na wyświetlaczu pojawi się komunikat **[NO DISC].**

 $\left(\overline{\bm{i}}\right)$ 

Poczekaj, aż zawartość płyty CD zostanie całkowicie odczytana, aby upewnić się, że wszystkie wymagane informacje zostały odczytane z tej płyty.

- $\left(\mathbf{i}\right)$ Proces ten może zająć trochę czasu, zwłaszcza w przypadku płyt CD z plikami MP3.
- > Odtwarzanie można wstrzymać, naciskając przycisk **>II** Odtwarzanie/ Pauza (na wyświetlaczu miga czas odtwarzania), lub wznowić, naciskając go ponownie.
- > Naciśnij przycisk STOP na pilocie, aby zatrzymać odtwarzanie. Na wyświetlaczu pokazywana jest całkowita liczba ścieżek.

#### **9.5.4 Ustawienie tytułu**

> Użyj przycisków Następna ścieżka **DH** lub Przewijanie do tyłu **KI** na pilocie zdalnego sterowania, aby przejść do następnej lub poprzedniej ścieżki.

> Użyj klawiszy **strzałek góra/dół** lub **F+/-**, aby zmienić folder/album. Foldery lub albumy są oznaczone symbolem **"F"** na wyświetlaczu.

Wyświetlacz pokazuje numer tytułu lub, jeśli jest dostępny, nazwę tytułu/ nazwisko albumu/artysty.

#### **9.5.5 Szybkie przewijanie**

Możesz wykonać szybkie wyszukiwanie w przód lub w tył w bieżącym tytule, aby znaleźć konkretną pozycję. Podczas wyszukiwania nie ma możliwości odtwarzania.

> Naciśnii i przytrzymaj przycisk **> i** lub kaza pilocie zdalnego sterowania w celu szybkiego przewijania do przodu lub do tyłu w obrębie toru, trzymając wciśnięty przycisk.

#### **9.5.6 Funkcja powtarzania**

Możesz wybrać powtarzanie jednego utworu, całego folderu/albumu (tylko płyty MP3) lub wszystkich utworów na płycie CD.

> Naciśnij kilkakrotnie przycisk **REPEAT** na pilocie zdalnego sterowania. Wybrany tryb jest wyświetlany na wyświetlaczu:

REP ONE - powtarzaj tytuł

REP ALB - Powtarzanie folderu/albumu

REP ALL - Cała płyta jest powtarzana.

OFF - Bez powtórzenia

> Aby wyłączyć tę funkcję, naciśnij kilkakrotnie przycisk **REPEAT**, aż na wyświetlaczu pojawi się komunikat **[OFF]**.

#### **9.5.7 Losowe odtwarzanie**

Dzięki generatorowi losowemu możesz odtwarzać utwory na płycie CD w dowolnej kolejności.

- > Podczas odtwarzania naciśnij przycisk **SHUFFLE** na pilocie zdalnego sterowania. Na wyświetlaczu pojawi się napis **[RANDOM]**.
- > Aby wyłączyć tę funkcję, naciśnij ponownie przycisk **SHUFFLE**, aż na wyświetlaczu pojawi się napis **[OFF]**.

#### **9.5.8 Odtwarzanie intro**

Przy odtwarzaniu wstępnym, ścieżki muzyczne są odtwarzane przez 10 sekund. W ten sposób, na przykład, można szybko znaleźć konkretny utwór muzyczny.

- > Naciśnij przycisk **INTRO** podczas odtwarzania. Na wyświetlaczu pojawi się komunikat **[INTRO]**, a wszystkie utwory będą odtwarzane jeden po drugim przez 10 sekund.
- > Po znalezieniu szukanego utworu należy ponownie nacisnąć przycisk **INTRO**, aby odtworzyć cały utwór i wyłączyć funkcję **INTRO [OFF]**.

#### **9.5.9 Funkcja programowania**

Za pomocą funkcji programu można odtwarzać utwory z płyty CD z muzyką, MP3 CD lub nośnika USB w określonej przez użytkownika kolejności.<br>
(*t*) – programowanie można przeprowadzić tylko wtody g

Programowanie można przeprowadzić tylko wtedy, gdy płyta znajduje się w zamkniętej przegródce CD i gdy urządzenie znajduje się w trybie Stop.

- > Zatrzymaj trwająceodtwarzania za pomocą przycisku STOP
- > Naciśnij przycisk **PRESET** na pilocie zdalnego sterowania.

Na wyświetlaczu pojawia się **[001 PR01]** dla pierwszej pozycji programu. (PR = pozycja programu, F = folder).

- > Za pomocą klawiszy strzałek w górę/w dół lub klawiszy F+/- na pilocie zdalnego sterowania wybierz folder zawierający ścieżkę, którą chcesz zapisać w pierwszej lokalizacji programu.
- > Wybierz tytuł, który chcesz zaprogramować za pomocą przycisków KI/M
- > Zapisz żądany tytuł, naciskając przycisk **OK**. Na wyświetlaczu pojawia się **[PR02]** dla drugiego kanału.
- > Za pomoca przycisków  $\frac{1}{2}$   $\frac{1}{2}$  a pilocie zdalnego sterowania wybierz drugi utwór lub folder/album, który ma zostać zaprogramowany, a następnie wybierz utwór (dla płyt MP3 CD). Następnie naciśnij ponownie przycisk OK, aby zapisać.
- > Postępuj w ten sposób z wszystkimi tytułami, które mają być zaprogramowane.
- > Aby odtworzyć programowanie, należy nacisnąć przycisk **DII** Odtwarzanie/ Pauza.
- > Aby powrócić do normalnej kolejności, należy dwukrotnie nacisnąć przycisk STOP **+** . otworzyć tace na płyty CD lub wyłączyć radio. Programowanie zostanie utracone i musi zostać przeprowadzone ponownie.

#### **9.6 Odtwarzanie nośników USB**

Za pomocą urządzenia DIGITRADIO 750 można odtwarzać pliki audio, które znajdują się na nośniku danych USB.

 $(i)$ 

W przypadku odtwarzania z nośnika danych USB, musi on być podłączony do portu USB na panelu przednim.

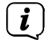

 $\left(\overline{\mathbf{i}}\right)$ 

Urządzenie nie obsługuje podłączania nośników USB (koncentratorów ...) za pomocą kabla przedłużającego USB.

Nie nadaje się do bezpośredniego połączenia z komputerami PC!

Urządzenie obsługuje nośniki USB o pojemności do 32GB. Maksymalna liczba folderów jest ograniczona do 99, liczba tytułów do 999. W każdym folderze można zapisać 128 tytułów.

 $\left(\mathbf{i}\right)$ 

 $\left(\overline{\mathbf{i}}\right)$ 

Obsługiwane są urządzenia USB w wersji 1.1 i 2.0. Ze względu na dużą liczbę różnych modeli nośników USB, nie można zagwarantować, że każdy model jest obsługiwany.

 $\left(\overline{\mathbf{i}}\right)$ 

Przed rozpoczęciem korzystania z portu USB należy zapoznać się z instrukcją producenta urządzenia USB.

 $\left(\overline{\mathbf{i}}\right)$ 

Połączenie zapewnia 5 V przy 500mA. Podłączone urządzenia są ładowane, gdy są podłączone do sieci elektrycznej.

 $\left(\overline{\mathbf{i}}\right)$ 

 $\left(\overline{\mathbf{i}}\right)$ 

Wyświetlanie kategoryzacji/folderów zależy od struktury nośnika USB. Dlatego należy zwracać uwagę na informacje na wyświetlaczu.

Pliki MP3 są wczytywane i wyświetlane na wyświetlaczu w postaci łącznej liczby utworów i albumów. Poczekaj z operacją, aż zawartość zostanie całkowicie odczytana, aby upewnić się, że wszystkie wymagane informacje zostały odczytane z nośnika pamięci. Jeśli żaden nośnik pamięci nie jest podłączony lub nie można go odczytać, na wyświetlaczu pojawi się komunikat **[NO USB]**.

- $\left(\overline{\mathbf{i}}\right)$ Nie należy odłączać urządzenia pamięci masowej USB podczas odtwarzania. Może to spowodować zniszczenie plików audio w urządzeniu pamięci masowej USB.
- > Wybierz tryb odtwarzania przez USB, naciskając wielokrotnie przycisk **MODE**, aż na wyświetlaczu pojawi się napis **[USB]**.
- > Praca w trybie odtwarzania przez USB jest podobna do pracy w trybie CD, który opisano w sekcjach 9.5.3 do 9.5.9

#### **10 Ustawienia systemowe**

Ogólne ustawienia systemowe są dostępne poprzez **Menu > System** i są dostępne tylko w trybach DAB, FM.

- > Naciśnij przycisk MENU i wybierz **[SYSTEM]** za pomocą przycisków **strzałek w górę/w dół**.
- > Naciśnij przycisk **OK**, aby wprowadzić ustawienie.

#### **10.1 Ustawienia fabryczne**

Aby przywrócić ustawienia fabryczne, należy postępować zgodnie z poniższymi krokami.

Uwaga: Wszystkie zapisane stacje i ustawienia zostaną utracone!

- > W podmenu **[SYSTEM]** wybierz za pomocą klawiszy strzałek w górę/dół opcję **[RESET]**.
- > Naciśnij przycisk **OK**.

> Na wyświetlaczu pojawi się pytanie **[RESET N]**. Za pomocą przycisków **strzałek w górę/w dół** wybierz opcję **[RESET Y]** i naciśnij przycisk **OK**

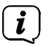

 $\left(\mathbf{i}\right)$ 

DIGITRADIO 750 uruchamia się teraz ponownie i przeprowadza wyszukiwanie stacji poprzez DAB+.

#### **10.2 SW-Version**

Jeśli chcesz zobaczyć, które oprogramowanie jest zainstalowane w urządzeniu, wykonaj następujące czynności:

- > W podmenu **[SYSTEM]**, za pomocą klawiszy strzałek w górę/dół wybierz **[SW VER]**.
- > Naciśnij przycisk **OK**.

Aktualnie zainstalowana wersja oprogramowania jest wyświetlana do momentu wyjścia z menu.

#### **11 Dalsze funkcje**

#### **11.1 Korektor**

Korektor można wybrać za pomocą przycisku **EQ**. Naciśnij kilkakrotnie przycisk **EQ**, aby przełączyć się pomiędzy wszystkimi dostępnymi ustawieniami korektora.

#### **11.2 Timer wyłączenia**

Za pomocą licznika czasu snu możliwe jest automatyczne przełączenie radia w tryb czuwania po upływie ustawionego czasu.

> Naciśnij kilkakrotnie przycisk **Sleep**, aby aktywować minutnik trybu uśpienia.

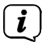

Jeżeli, na przykład, nie ma możliwości odtwarzania i interakcji z urządzeniem przez co najmniej 15 minut w trybie CD, radio przełącza się w tryb czuwania.

#### **11.3 Regulacja jasności wyświetlacza**

Za pomocą przycisku **DIMMER** można regulować jasność wyświetlacza w kilku krokach. Naciśnij kilkakrotnie przycisk, aby wyregulować żądaną jasność.

#### **12 Czyszczenie urządzenia**

#### **Porażenie prądem!**

Aby uniknąć ryzyka porażenia prądem, nie należy czyścić urządzenia mokrą szmatką ani pod bieżącą wodą. Przed przystąpieniem do czyszczenia należy odłączyć urządzenie od zasilania.

#### **UWAGA!**

Nie wolno używać gąbek do szorowania, proszku do szorowania ani rozpuszczalników, takich jak alkohol czy benzyna.

> Oczyścić obudowę miękką ściereczką zwilżoną wodą.

#### **13.1 Problemy z odbiorem**

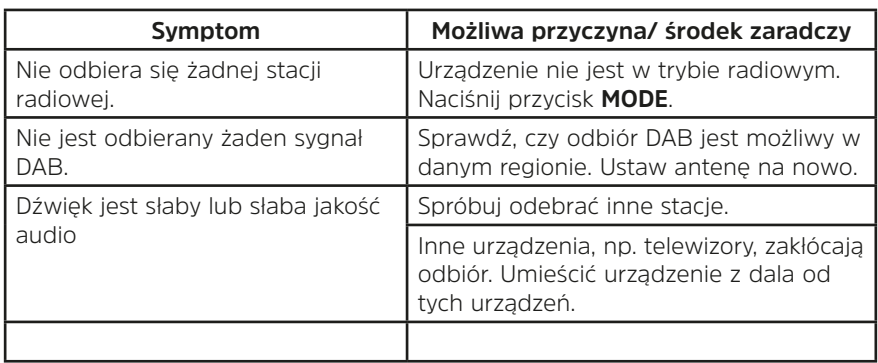

#### **13.2 Problemy z urządzeniem**

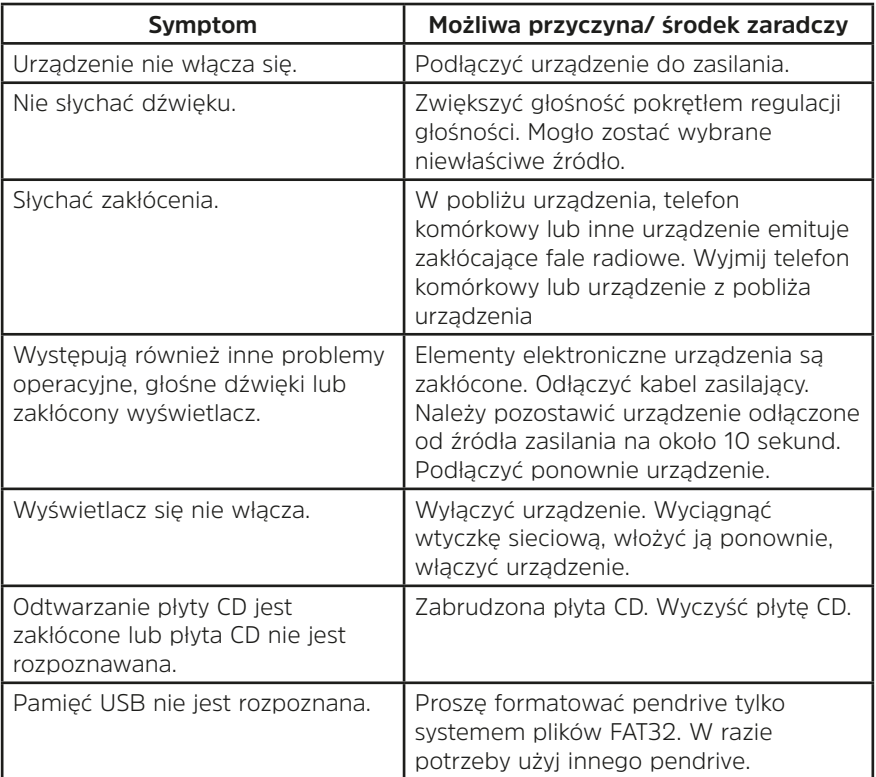

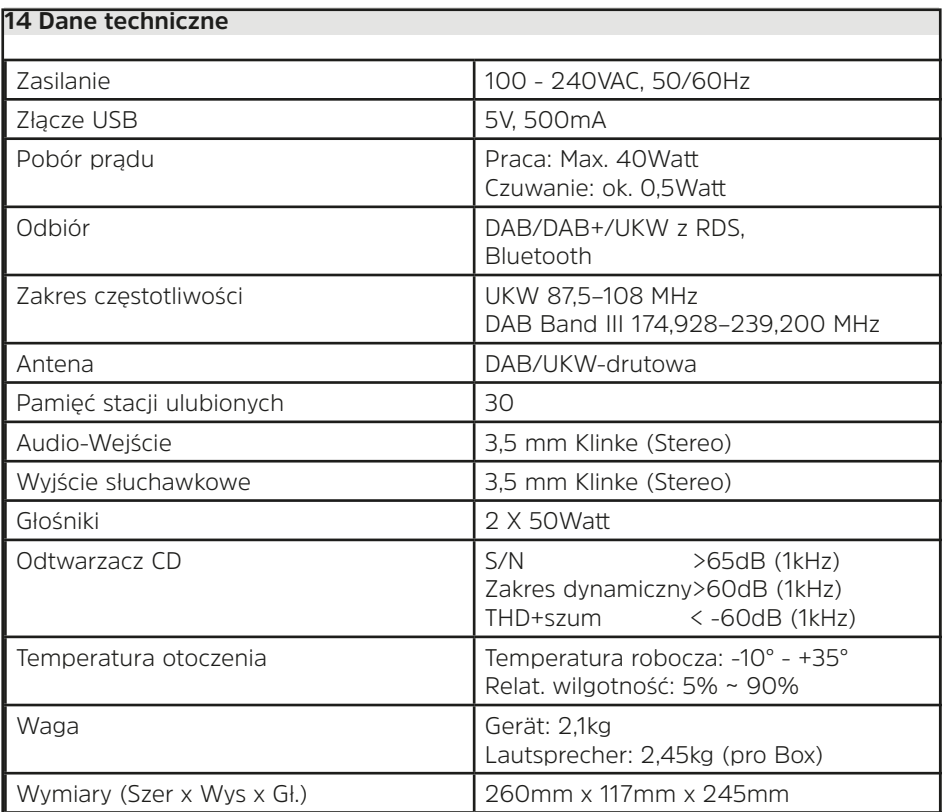

Wymiary są wartościami przybliżonymi.

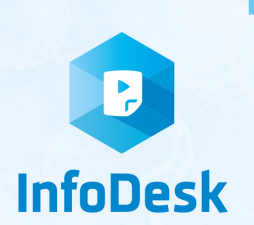

**NEU** 

## DIE BEDIENUNGSANLEITUNG BEQUEM **DIGITAL AUF IHREM TARLET ODER SMARTPHONE LESEN UND ARCHIVIEREN**

letzt mit der neuen InfoDesk App von TechniSat

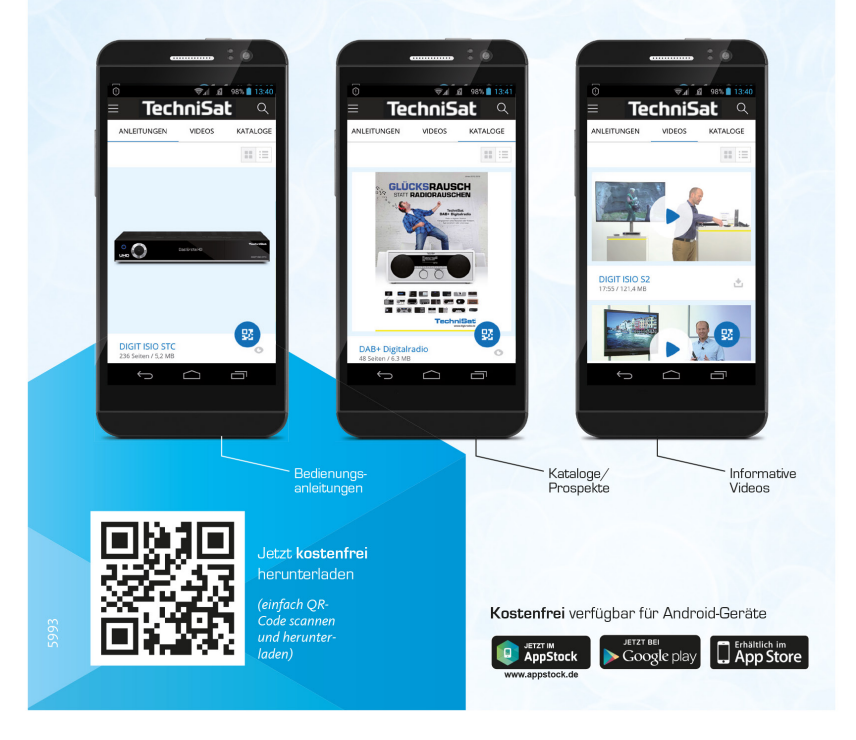